# **Jujuna Documentation**

*Release 2.9.7*

**Matus Kosut**

**Aug 24, 2022**

## **Contents**

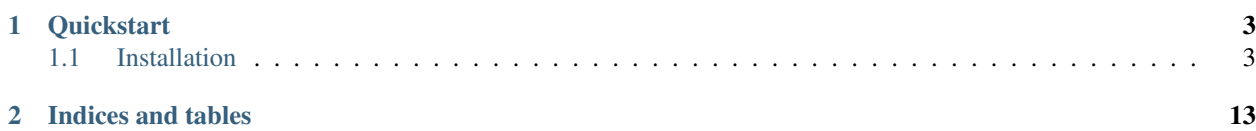

At [HUNT Cloud,](https://www.ntnu.edu/huntgenes/hunt-cloud) we run our scientific services based on OpenStack orchestrated by Juju. Such cloud deployments rely on a large set of collaborative softwares, and upgrades can sometimes cause considerable pain. We are therefore introducing Jujuna - a tool to simplify the validation of Juju-based OpenStack upgrades.

New to [Juju?](https://jujucharms.com/) Juju is a cool controller and agent based tool from Canonical to easily deploy and manage applications (called Charms) on different clouds and environments (see [how it works](https://jujucharms.com/how-it-works) for more details).

Jujuna validates OpenStack upgrades from a specific Juju bundle to a new predefined set of charm revisions and software versions. First, Jujuna automates the deployment of a specific OpenStack Juju bundle into a testing stack. Next, it automates the upgrade process to a new set of specific software versions, including rolling upgrade of HA configurations. Then, it validates the infrastructure status during and after the deployment. Finally, it can clean up the deployment.

## CHAPTER 1

### **Quickstart**

### <span id="page-6-1"></span><span id="page-6-0"></span>**1.1 Installation**

To install Jujuna, open an interactive shell and run:

pip3 install jujuna

Note: It is very important to install Jujuna on the Python 3.5 (or higher), you need it to be installed at least on 3.5 because of the main features used in Jujuna and it's dependencies.

#### **1.1.1 Using Jujuna**

#### **1.1.2 Try our examples**

In the *examples* folder you can find a minimal OpenStack bundle (includes only Keystone and database) and a test suite.

Testing the bundle requires a working juju controller, in case you don't have one, you can try our vagrant configuration.

#### **I have Juju Controller**

First you deploy the Openstack bundle, with older version of keystone (Newton):

jujuna deploy minimal-openstack.bundle.yaml -w

When deploy is done, you can try upgrading Keystone to the next version (Ocata):

jujuna upgrade -o cloud:xenial-ocata -p -a keystone

After the upgrade you want to test our services with a test suite:

jujuna test minimal-openstack.test.yaml

If the tests were successful you can continue in the pipeline with upgrading to higher versions (Pike, Queens,. . . ) or you can cleanup the model and remove all the applications:

jujuna clean -w

#### **I dont't have Juju controller**

If you don't have a working juju controller available. Deploying one locally on your device can be a choice for you when trying out *jujuna*:

cd examples && vagrant up

Connect to vagrant:

vagrant ssh

You can try to run *juju status* to make sure that the lxd controller is deployed properly.

When you are in vagrant, you can deploy our example Openstack bundle, with older version of keystone (Newton):

jujuna deploy /vagrant/minimal-openstack.bundle.yaml -w

When deploy is done, you can try upgrading Keystone to the next version (Ocata):

jujuna upgrade -o cloud:xenial-ocata -p -a keystone

After the upgrade you want to test our services with a test suite:

jujuna test /vagrant/minimal-openstack.test.yaml

If the tests were successful you can continue in the pipeline with upgrading to higher versions (Pike, Queens,. . . ) or you can cleanup the model and remove all the applications:

jujuna clean -w

When you are done with testing you can *exit* the vagrant.

#### **1.1.3 Use cases**

Jujuna provides four main functions that allow us to assemble various pipelines and test multiple scenarios: deploy, upgrade, test, and cleanup. These functions allow us to properly test software upgrades, from simple tests up to multistage upgrades.

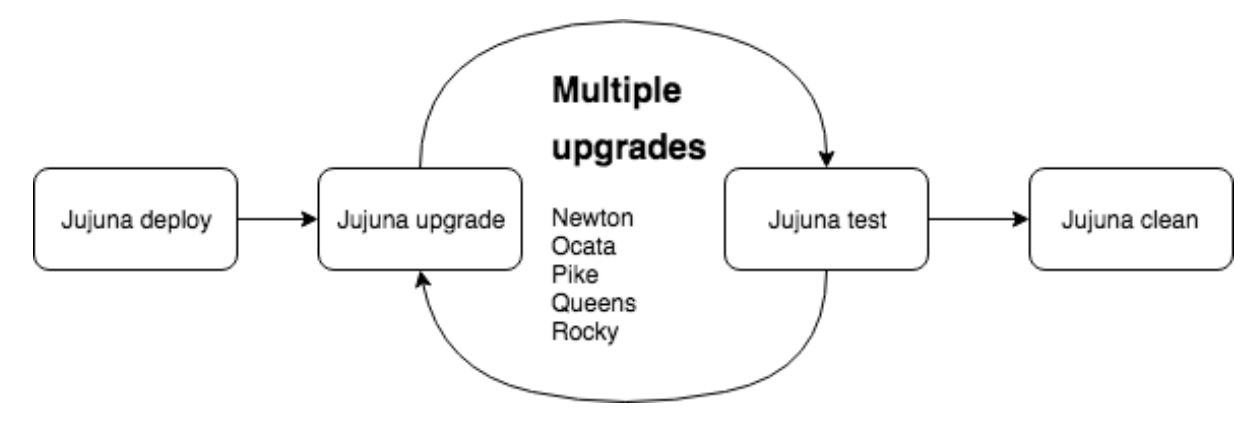

We use Jujuna for three main purposes at [HUNT Cloud,](https://www.ntnu.edu/huntgenes/hunt-cloud) all to test desired deployments and service upgrades of OpenStack. We utilize a dedicated stack of test hardware, with very similar configuration to our production site. We deploy the OpenStack Juju bundle with all the applications that we have in production, although at a smaller scale.

#### **Case 1: Continuous integration**

Test of configuration changed as a part of bundle repository CI. Everytime the Juju bundle is changed it is automatically deployed and tested. All the results are pushed back to our CI. Passing result from pipeline approves the change.

#### **Case 2: Revision upgrades**

New charm revisions are released more often than the services. Release time also depends on channels that charm developers use. You can regularly run Jujuna to test new or nightly releases from edge channel of charm revisions.

#### **Case 3: Service upgrades**

Test before upgrade. Whenever there is need to upgrade production services, you can easily deploy your test stack, upgrade required services, and run your testing suite. We find both upgrade processes and testing useful to identify potential issues.

#### **1.1.4 Writing tests**

Examples and guides on how to write test suites for jujuna.

#### **Quickstart**

Format: *yaml*

Example 1 - Bundle of glance and openstack:

```
glance:
  service:
   glance-api:
      status: 'running'
    glance-registry:
      status: 'running'
  process:
    glance-api: True
```
(continues on next page)

(continued from previous page)

```
network:
   port:
     '9292': True
mysql-db:
 service:
   mysql:
     status: 'running'
```
#### **Module index**

#### **File module**

#### **Notation**

```
file:
  'path1':
   param1: value1
   param2: value2
  param3: value3
  'path2':
   param1: value1
   param2: value2
```
#### **Examples**

File */etc/passwd* exists and is owned by root:

```
file:
  '/etc/passwd':
   st_uid: 0
   st_gid: 0
    is_reg: True
```
#### **Parameters**

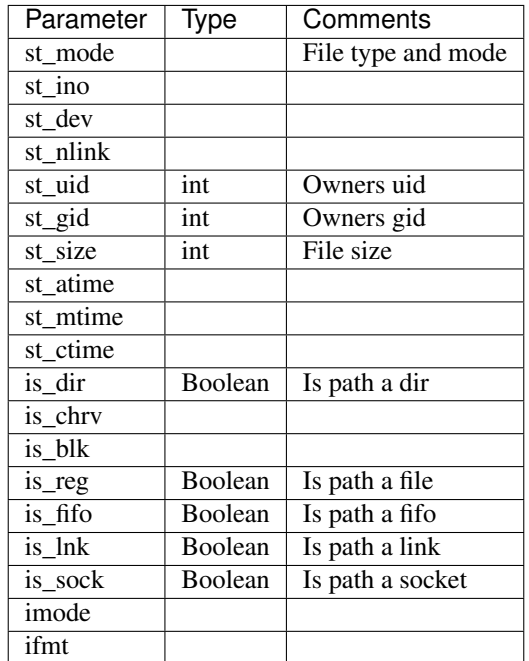

#### **Mount module**

#### **Notation**

```
mount:
 regex:
   - 'path/sda1-[a-z0-9]+-[0-9]+'
   - 'path/sda2-[a-z0-9]+-[0-9]+'
   - 'path/sda3-[a-z0-9]+-[0-9]+'
```
#### **Examples**

Check if *lxd/containers/juju-2g34g34-1* is mounted:

```
mount:
  regex:
  - 'lxd/containers/juju-[a-z0-9]+-[0-9]+'
```
#### **Parameters**

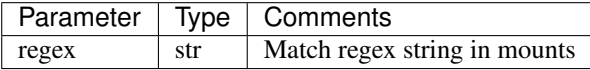

#### **Network module**

Network exporter is sourcing */proc/net/tcp* for information about interfaces and ports attached.

#### **Notation**

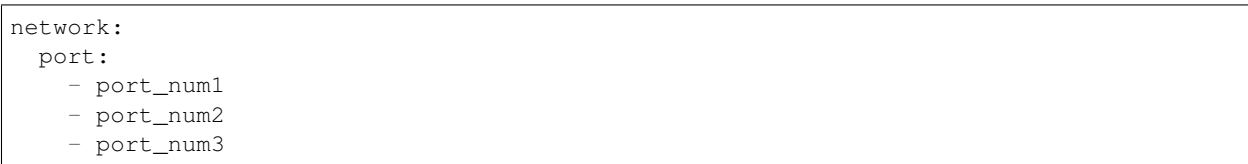

#### **Examples**

#### Check if:

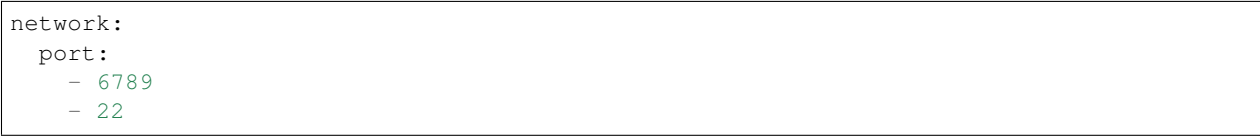

#### **Parameters**

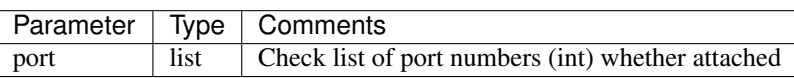

#### **Package module**

#### **Notation**

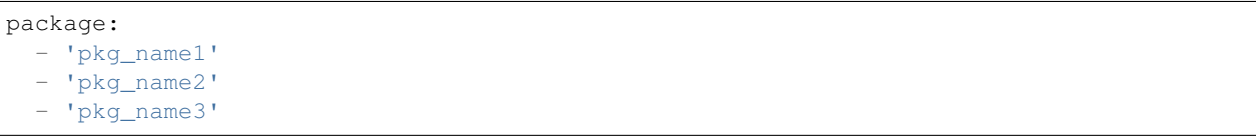

#### **Examples**

#### Check if:

```
package:
  - 'ceph'
  - 'ceph-common'
  - 'lxd'- 'lxd-client'
```
#### **Parameters**

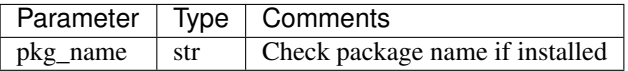

#### **Process module**

Listing */proc* for running processes.

#### **Notation**

process: - '/usr/bin/service'

#### **Examples**

#### Check if:

```
process:
- '/usr/bin/ceph-mon'
```
#### **Parameters**

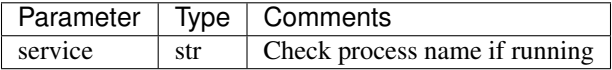

#### **Service module**

Systemd services. Works with *dbus* python module.

#### **Notation**

```
service:
 service-name:
   status: 'running'
```
#### **Examples**

#### Check if:

```
service:
 ceph-mon:
   status: 'running'
```
#### **Parameters**

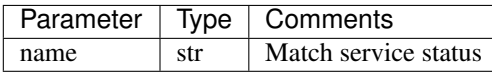

#### **User module**

#### **Notation**

```
user:
 user1:
   group: 'user1'
    dir: '/home/user1'
```
#### **Examples**

#### Check if:

```
user:
  ceph:
   group: 'ceph'
    dir: '/var/lib/ceph'
```
#### **Parameters**

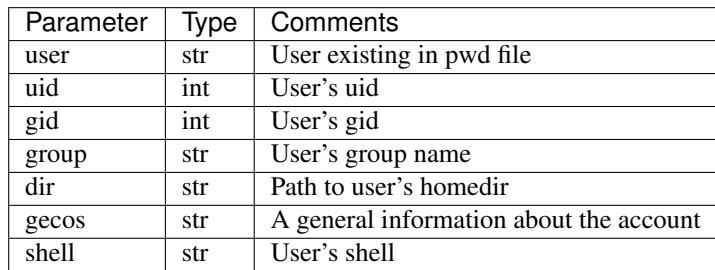

#### **1.1.5 Deploy**

#### **1.1.6 Upgrade**

#### **1.1.7 Tests**

Jujuna tests are designed to validate configuration of infrastructure in a fast way. It is able to discover many common issues, that do not appear in Juju status or during upgrade procedure.

Test suite is a declarative config of infrastructure. Status is declared by referencing brokers and their variables.

Brokers are modules that are using exporters to extract specific information from units. They represent important system values. Exporters are modules that read and export information from units to brokers. There the information is evaluated.

Test brokers/exporters (named respectively):

- api
- file
- mount
- network
- package
- process
- service
- user

## **1.1.8 Clean**

## CHAPTER 2

Indices and tables

- <span id="page-16-0"></span>• genindex
- modindex
- search